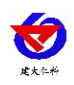

# **RS-PH -N01-2** 工业 **PH** 变送器用户手册 (**485** 型)

文档版本:V1.11

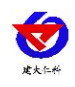

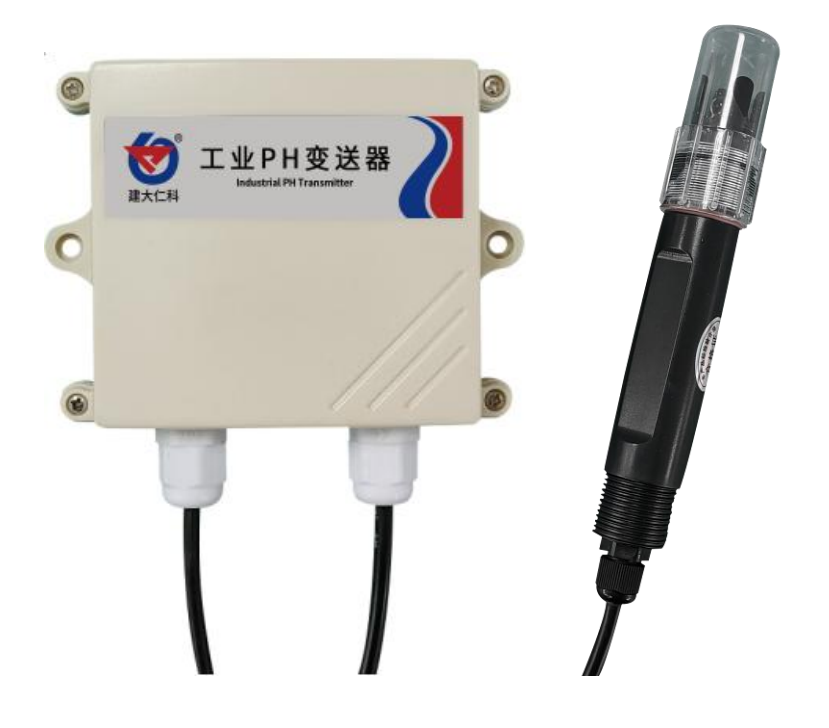

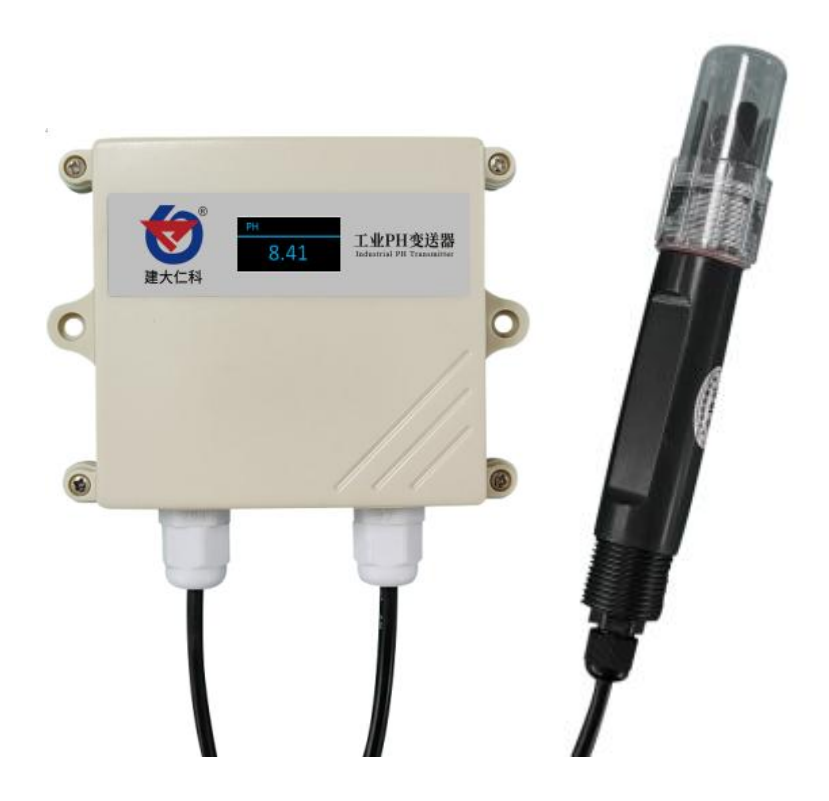

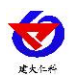

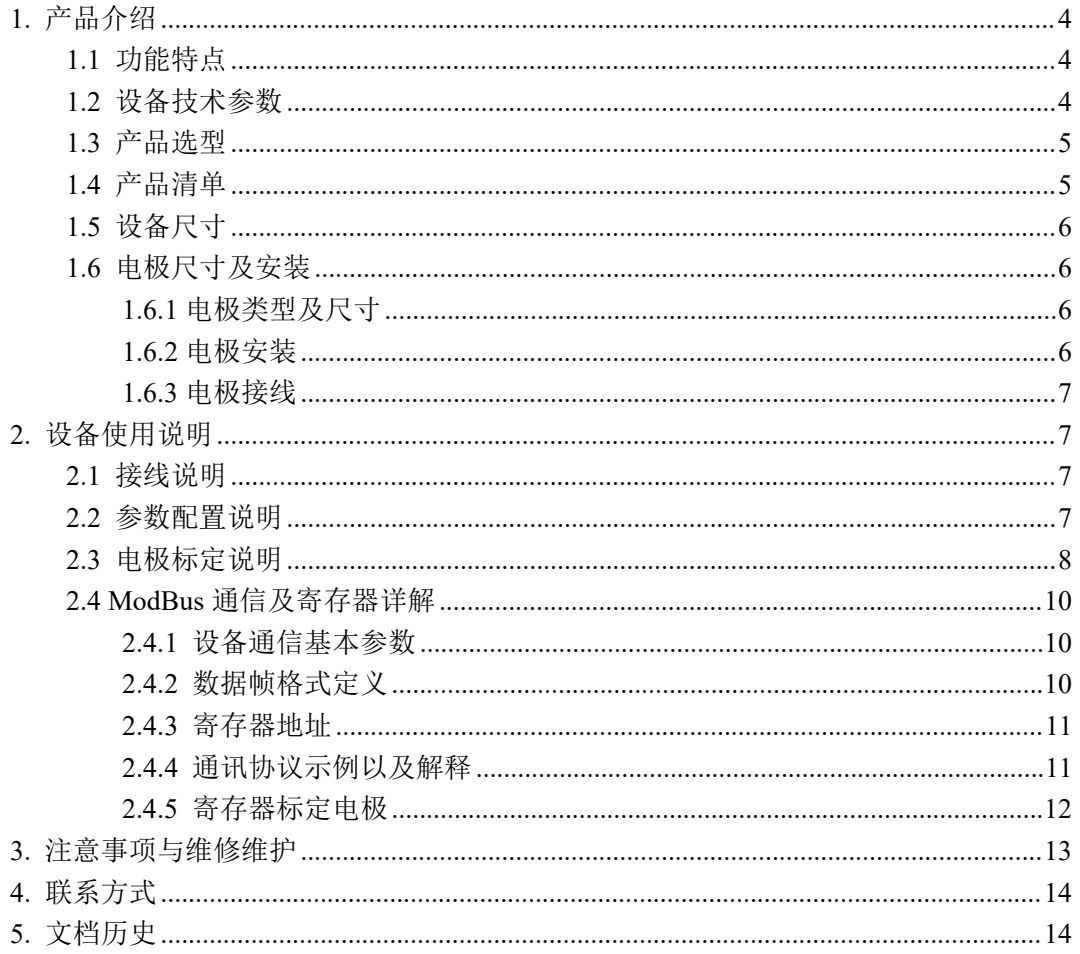

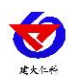

# <span id="page-3-0"></span>**1.** 产品介绍

本产品是一款测量溶液 PH 值(氢离子浓度指数、酸碱度)的设备,具有自动温度补 偿功能,自动温补和手动温补可随意切换。本产品适用于无腐蚀性弱酸弱碱环境下的工 业污水、生活污水、农业、水产养殖行业等场景。

## <span id="page-3-1"></span>**1.1** 功能特点

- PH 测量范围 0~14PH, 分辨率 0.01PH。
- 温度测量范围 0~80℃, 分辨率 0.1℃ (限选配温度补偿功能的设备)。
- 带有自动温度补偿功能,手动补偿与自动补偿可随意切换。
- RS485 通讯接口: ModBus- RTU 通讯协议可方便联入计算机进行监测和通讯。
- ModBus 通信地址可设置, 波特率可修改。
- 设备采用宽电压供电直流 10~30V 均可。

#### <span id="page-3-2"></span>**1.2** 设备技术参数

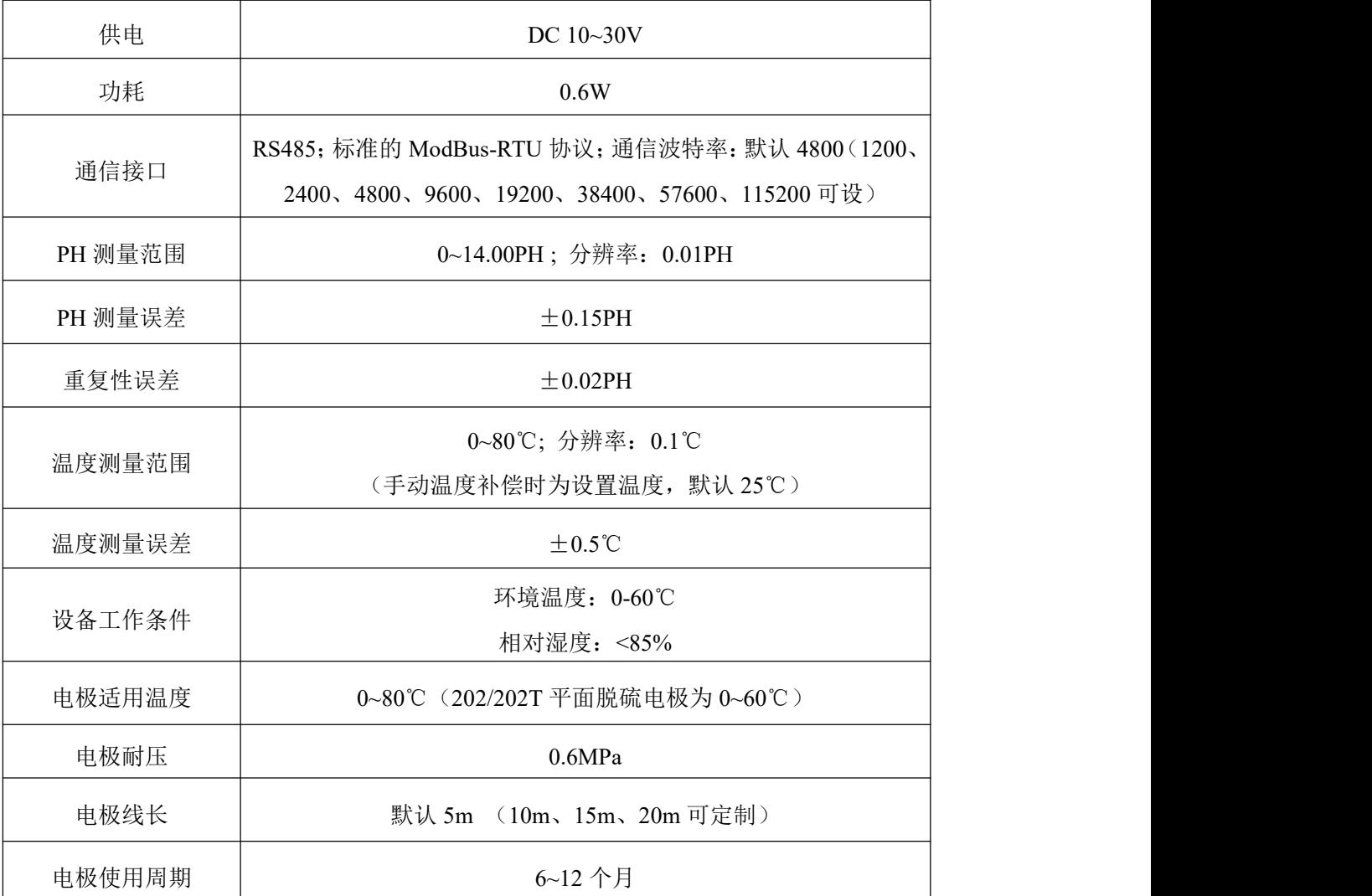

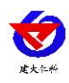

## <span id="page-4-0"></span>**1.3** 产品选型

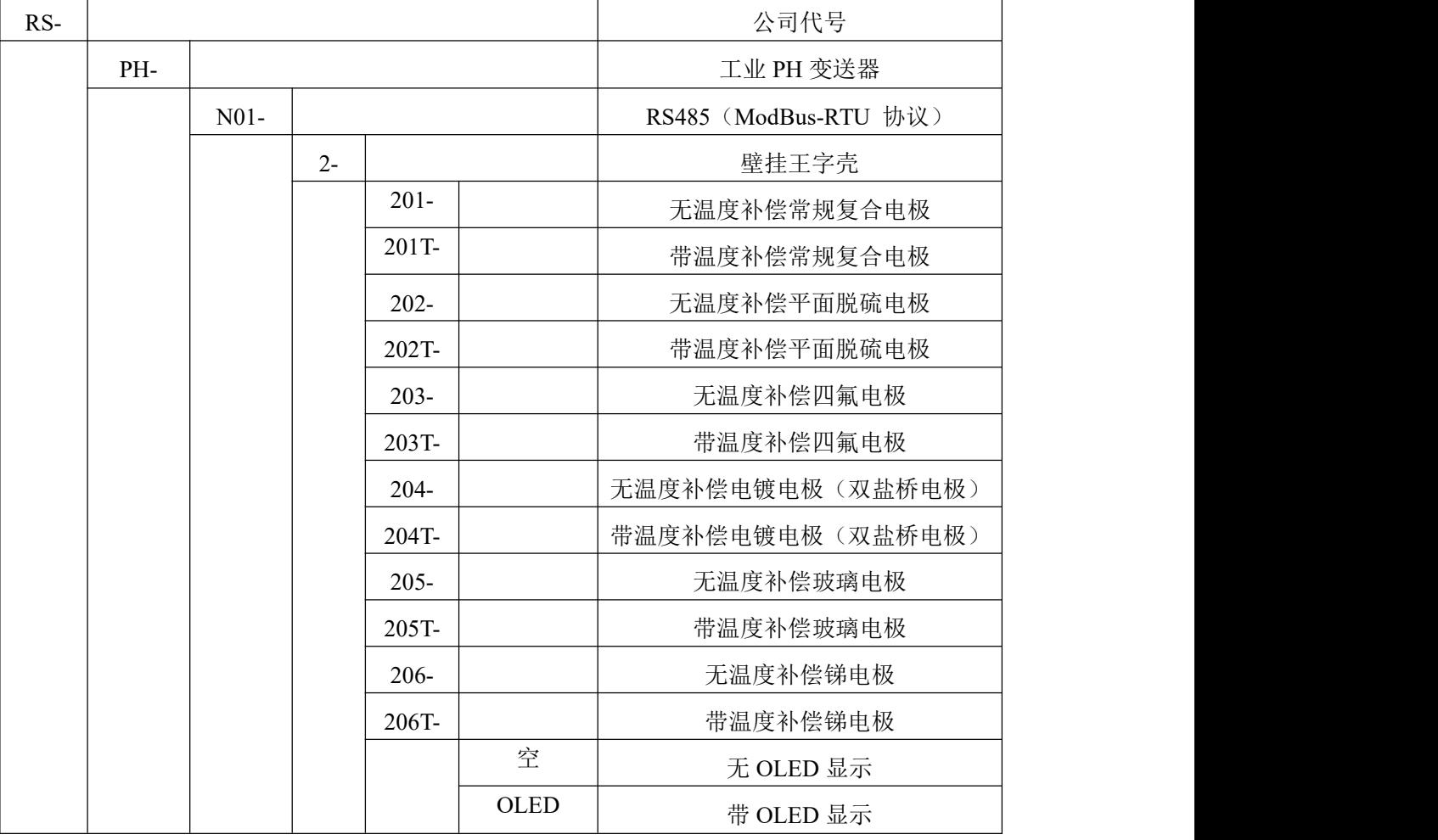

# <span id="page-4-1"></span>**1.4** 产品清单

◆工业 PH 变送器 1 台

◆PH 电极 1 个(带温度补偿、无温度补偿可选)

- ◆膨胀塞 2 个、自攻丝 2 个、尼龙保护网、合格证、保修卡等
- ◆PH 缓冲剂 4.01、6.86、9.18 各一包

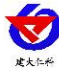

<span id="page-5-0"></span>**1.5** 设备尺寸

壁挂王字壳: 110×85×44mm

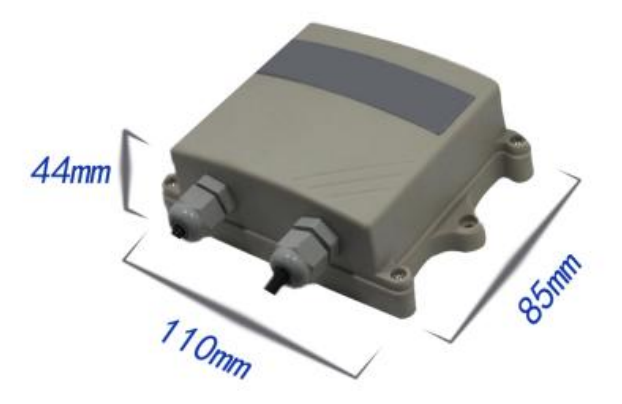

- <span id="page-5-1"></span>**1.6** 电极尺寸及安装
- <span id="page-5-2"></span>**1.6.1** 电极类型及尺寸

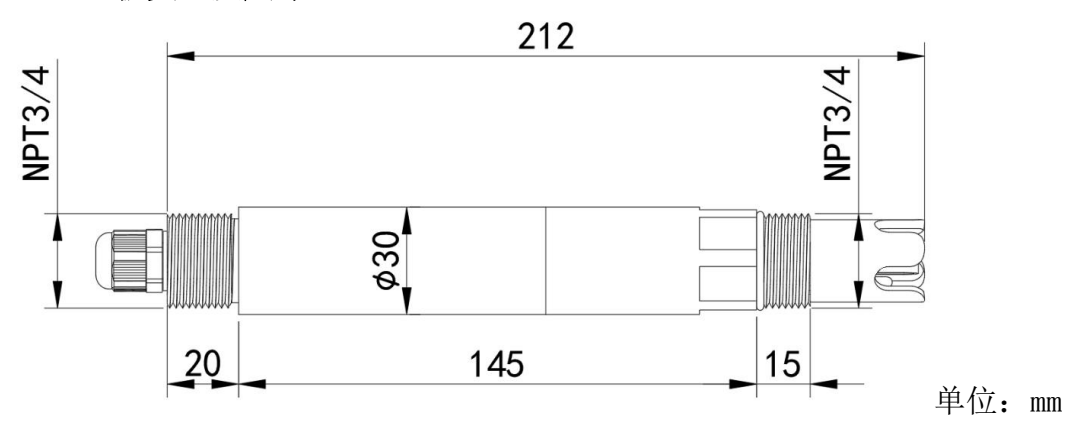

本产品采用常规复合型电极,适用于常规污水、自来水、环保污水、生活污水等溶 液的测量。

#### <span id="page-5-3"></span>**1.6.2** 电极安装

1. 沉入式安装:PH 电极的引线从不锈钢管里穿出,PH 电极顶部的 3/4 螺纹与不锈钢 3/4 螺纹用生料带相连接。确保电极顶部及电极线不进水。

2.管道安装:通过 PH 电极 3/4 的螺纹与管道相连接。

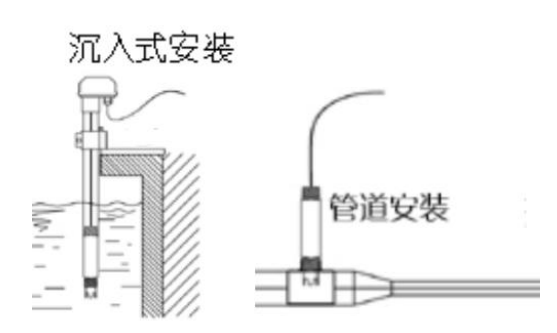

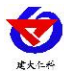

#### <span id="page-6-0"></span>**1.6.3** 电极接线

用螺丝刀将王字壳四角的螺丝拧开,打开王字壳,在电路板上找到两个接线端子, 接线端子下分别印有 PH-, PH+, PT-, PT+的丝印。电极线从外壳的 PG7 穿入壳内, 电 极的黑线接在 PH-处,透明线接在 PH+处,如果有温度线则接在 PT+和 PT-处(温度线 没有顺序),用一字螺丝刀将线压紧,如图。

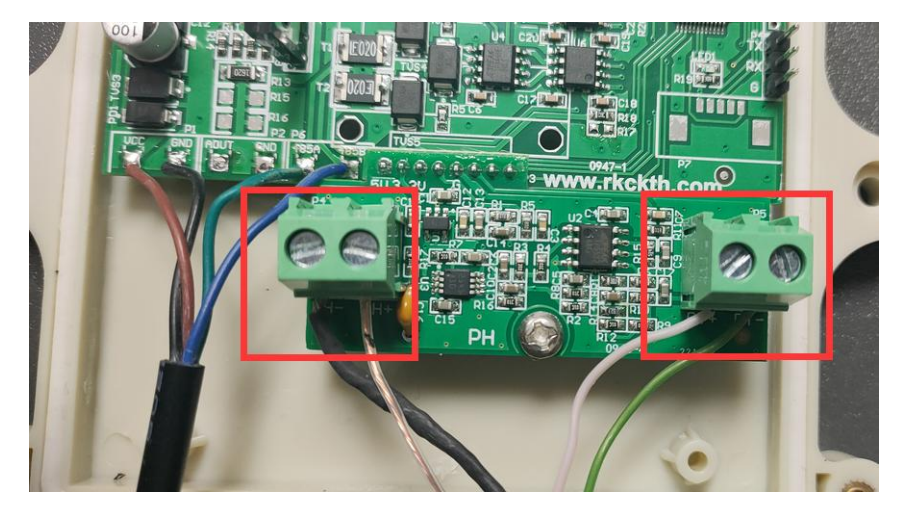

## <span id="page-6-1"></span>**2.** 设备使用说明

<span id="page-6-2"></span>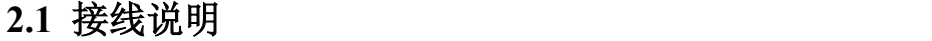

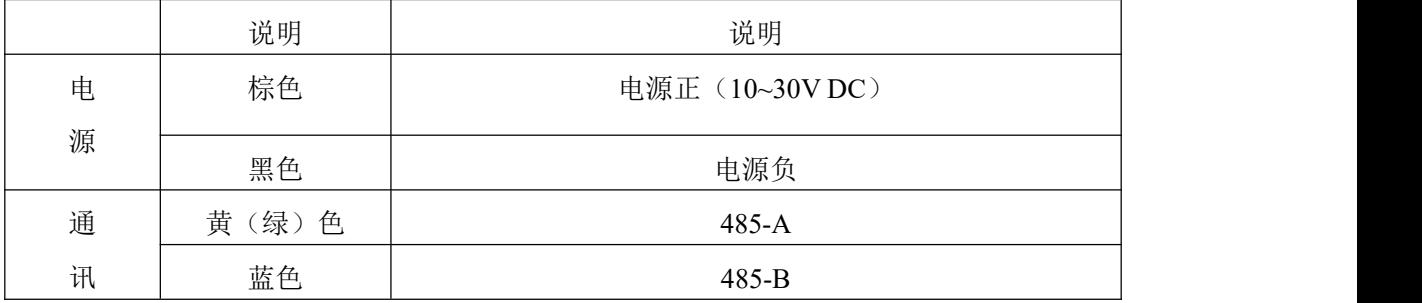

## <span id="page-6-3"></span>**2.2** 参数配置说明

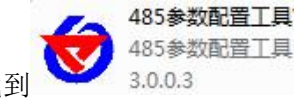

打开资料包,选择"调试软件"--- "485 参数配置软件",找到

打开即可。

1)选择正确的 COM 口("我的电脑—属性—设备管理器—端口"里面查看 COM 端口), 下图列举出几种不同的 485 转换器的驱动名称。

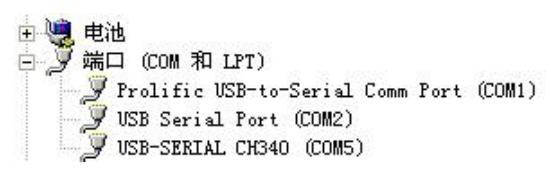

2)单独只接一台设备并上电,点击软件的测试波特率,软件会测试出当前设备的波特率 以及地址, 默认波特率为 4800bit/s,默认地址为 0x01。

3)根据使用需要修改地址以及波特率,同时可查询设备的当前功能状态。

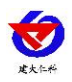

4)如果测试不成功,请重新检查设备接线及485驱动安装情况。

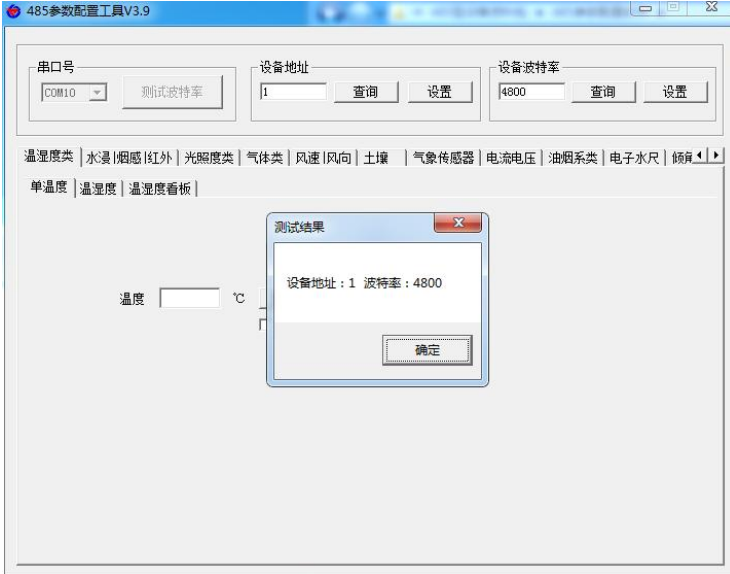

## <span id="page-7-0"></span>**2.3** 电极标定说明

1)准备两种 PH 不同的标准缓冲液,若测量酸性溶液则使用 4.01 和 6.86 的标准缓冲溶 液,若测量碱性溶液则使用 6.86 和 9.18 的标准缓冲溶液,若通用情况则使用 4.01 和 9.18 的标准缓冲液。

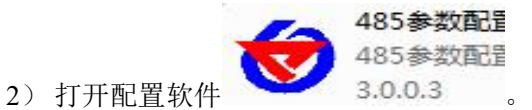

3)选择对应的串口号,选择正确的设备地址(默认地址为1)和波特率(默认波特率为 4800)然后打开串口, 找到 PH 选项卡, 勾选自动选项。

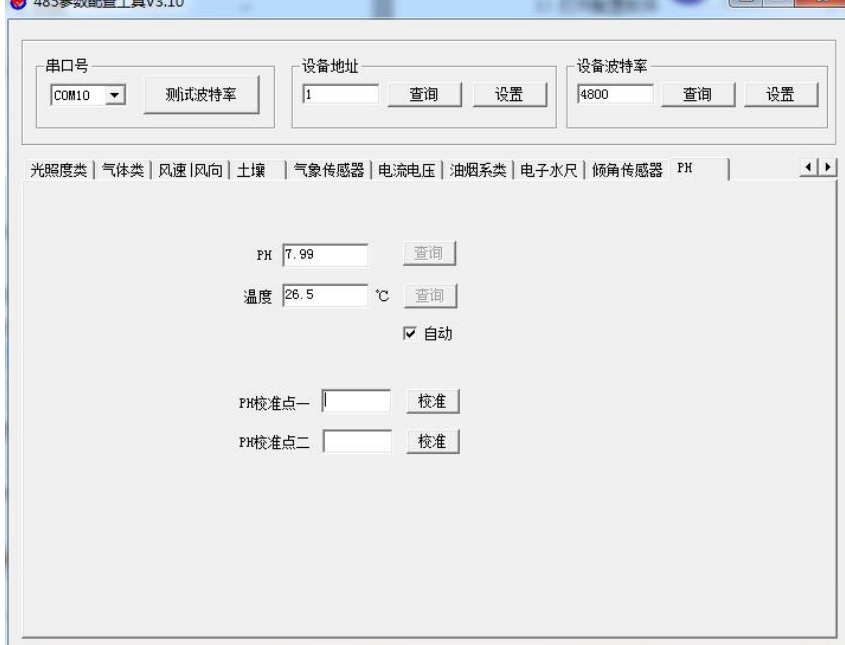

4) 在室温环境下(25℃左右) 将 PH 电极放入 PH 值相对小的标准缓冲溶液中(例如使

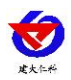

用 4.01 和 9.18 两种缓冲液时选择 4.01), 在校准点一处输入标准缓冲溶液的 PH 值, 待 数值稳定后取消自动,点击校准点一的"校准"进行第一点标定。

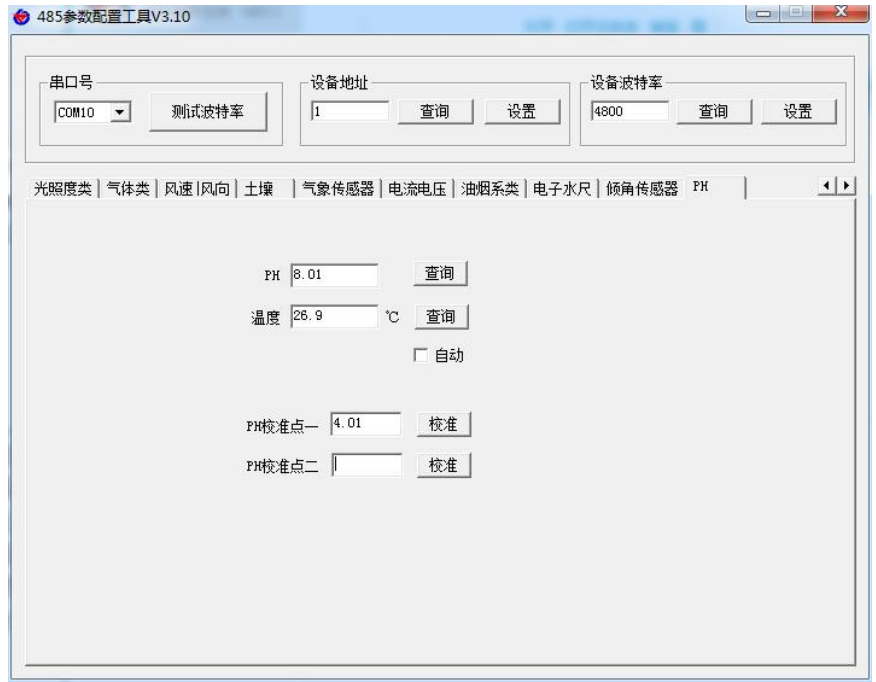

5)第一点标定完成后,清洗 PH 电极并用纸巾或柔软布料吸干多余水分(请勿使电极玻 璃球泡受损,否则电极将会失效),重新勾选自动选项,放入 PH 值相对大的标准缓冲 溶液中(例如使用 4.01 和 9.18 两种缓冲液时选择 9.18), 在校准点一处输入标准缓冲 溶液的 PH 值, 待数值稳定后取消自动, 点击校准点二的"校准"标定第二点。标定完 成。

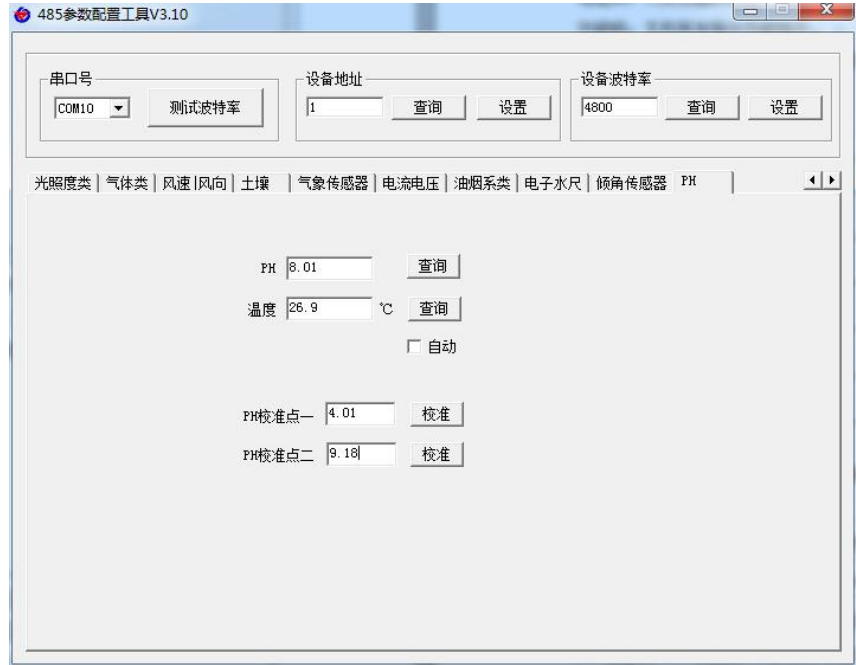

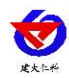

#### <span id="page-9-0"></span>**2.4 ModBus** 通信及寄存器详解

#### <span id="page-9-1"></span>**2.4.1** 设备通信基本参数

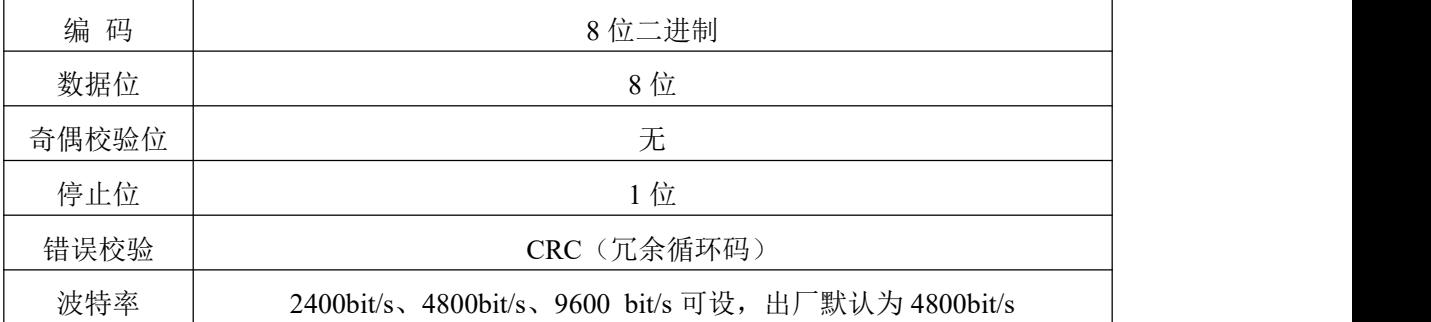

#### <span id="page-9-2"></span>**2.4.2** 数据帧格式定义

采用 ModBus-RTU 通讯规约,格式如下:

初始结构 ≥4 字节的时间

地址码 = 1 字节

功能码 = 1 字节

数据区 = N 字节

错误校验 = 16 位 CRC 码

结束结构 ≥4 字节的时间

地址码:为变送器的地址,在通讯网络中是唯一的(出厂默认 0x01)。

功能码: 主机所发指令功能指示。

数据区: 数据区是具体通讯数据, 注意 16bits 数据高字节在前!

CRC 码:二字节的校验码。

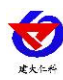

#### <span id="page-10-0"></span>**2.4.3** 寄存器地址

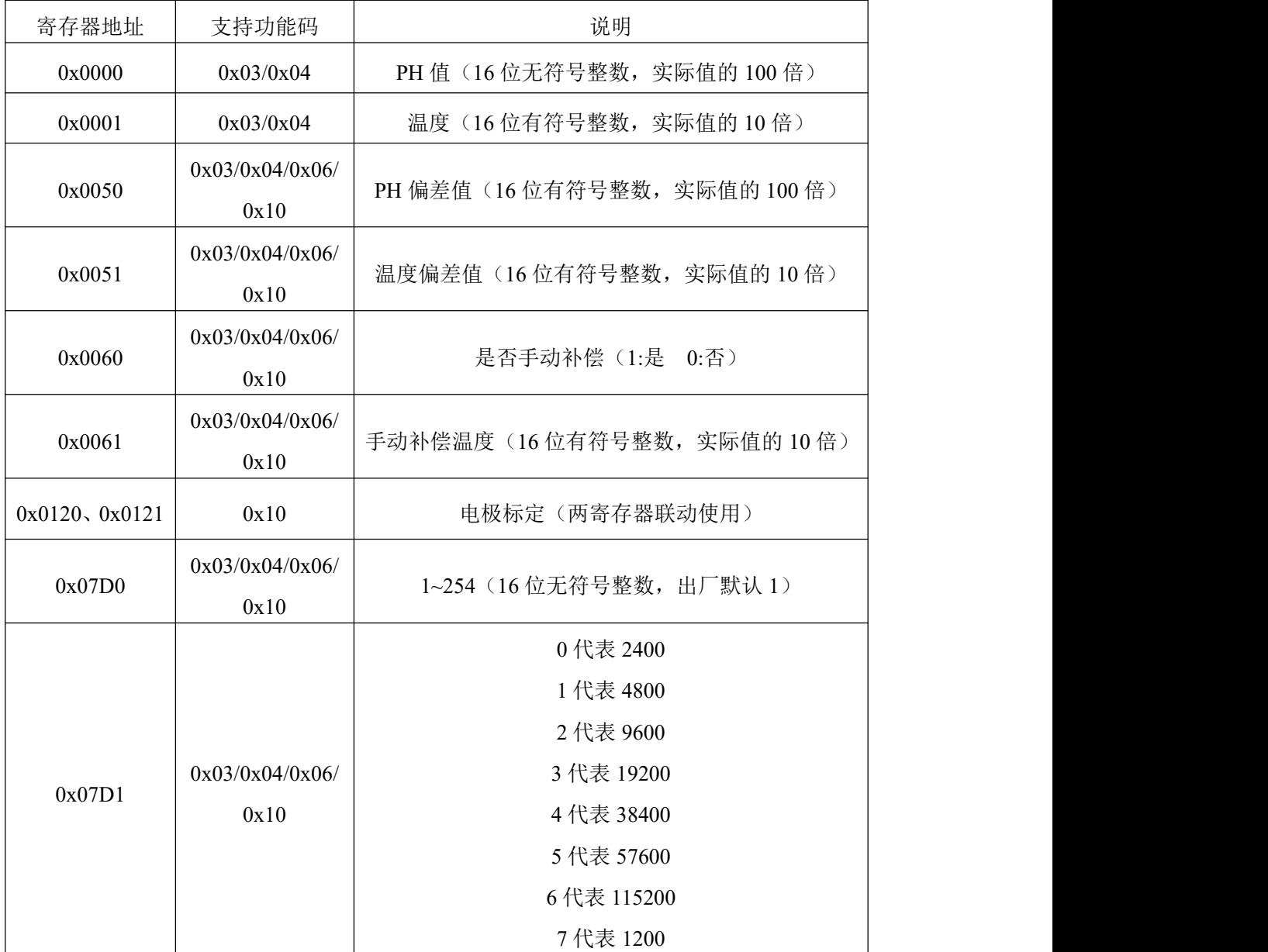

### <span id="page-10-1"></span>**2.4.4** 通讯协议示例以及解释

举例 1: 读地址为 01 的设备当前 PH 值和温度

下发帧:

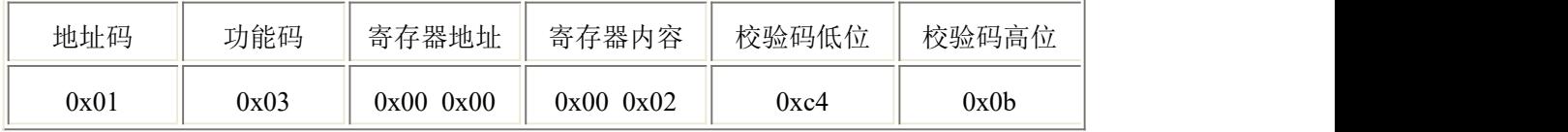

应答帧: (例如读到 PH 值为 7.90,温度为 26.5℃)

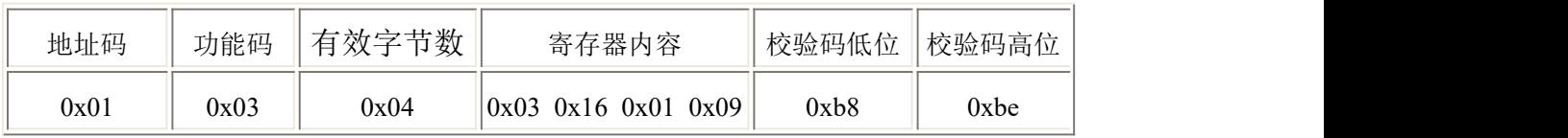

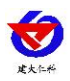

PH 计算:316H(十六进制)=790 =>PH=7.90

温度计算:109H(十六进制)=265=>温度=26.5℃

举例 2: 对地址为 01 的设备当前 PH 值设置偏差值进行数值修正

下发帧:(假如当前设备输出 PH 为 7.90,要将数值修正到 8.00,差值为 8.00-7.90=0.10,

扩大 100 倍为 10=>0xa (十六进制), 寄存器内容写 00 0a)

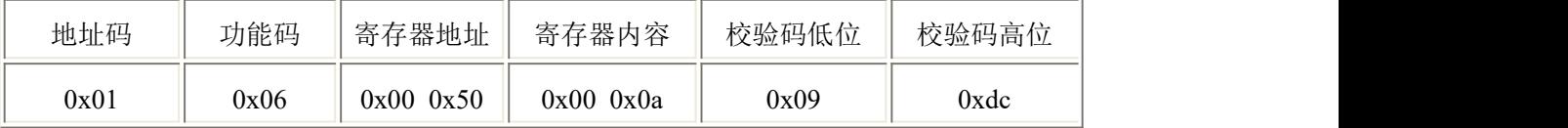

应答帧:(根据 ModBus 标准应答为下发帧的镜像报文)

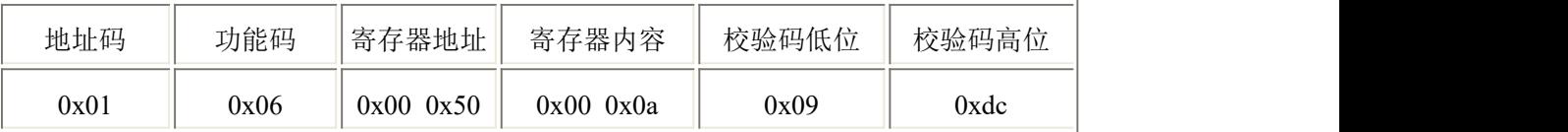

#### <span id="page-11-0"></span>**2.4.5** 寄存器标定电极

如果需要校准电极,可通过 0x10 功能码向 0x0120 和 0x0121 寄存器写入参数来进 行标定。本设备采用两点标定,需准备已知的两种 PH 标准溶液。标定第一点时,向 0x0120 寄存器写入 0x0001, 向 0x0121 寄存器写入第一点的标准 PH 值的 100 倍; 标定第二点 时,向 0x0120 寄存器写入 0x0002,向 0x0121 寄存器写入第二点的标准 PH 值的 100 倍。 标定完成。

举例:选取 4.01 的 PH 标准溶液,标定第一点。

下发帧:4.01\*100=401 转换为 16 六进制为 0x191

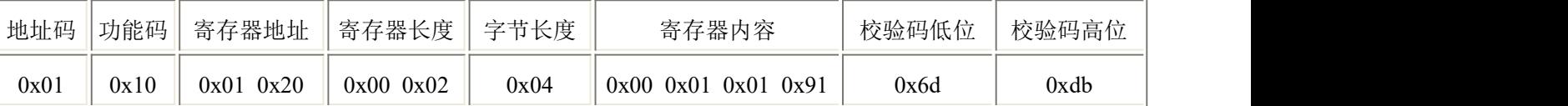

应答帧:(根据 ModBus 标准应答为下发帧的镜像报文)

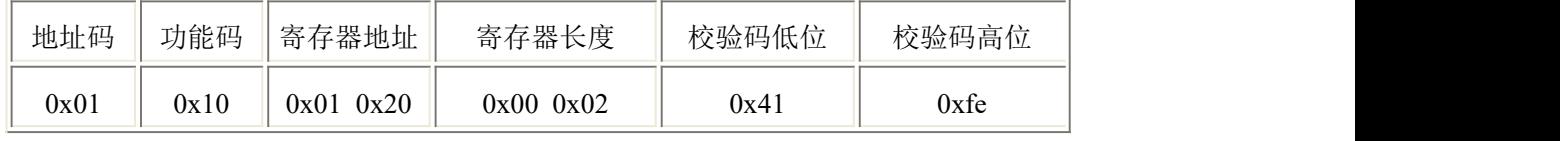

再选取 9.18 的 PH 标准溶液,标定第二点。

下发帧:9.18\*100=918 转换为 16 六进制为 0x396

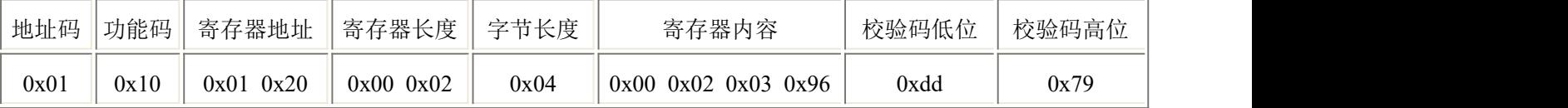

应答帧:(根据 ModBus 标准应答为下发帧的镜像报文)

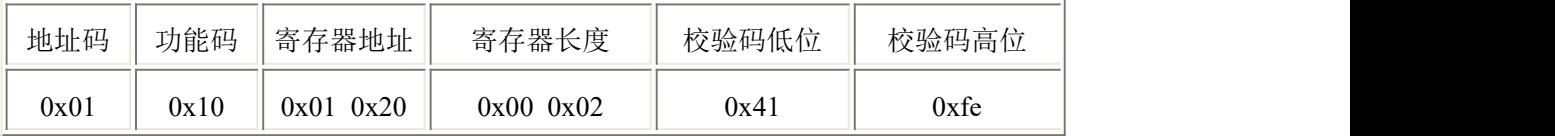

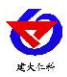

## <span id="page-12-0"></span>**3.** 注意事项与维修维护

- 设备本身一般不需要日常维护,在出现明显的故障时,请不要打开自行修理,尽快 与我们联系!
- 电极前端的保护瓶内有适量浸泡溶液, 电极头浸泡其中, 以保持玻璃球泡和液接 界的活化。测量时旋松瓶盖,拔出电极,用纯水洗净即可使用。
- 电极浸泡液的配制: 取 PH4.00 缓冲剂一包,溶于 250 毫升纯水中,再加 56 克分析 纯氯化钾,电炉适当加热,搅拌至完全溶解即成。也可采用 3.3M 氯化钾溶液浸泡,配 制如下:取 25 克分析纯氯化钾溶于 100 毫升纯水中即成。
- 电极前端玻璃球泡不能与硬物接触,任何破损和擦毛都会使电极失效。
- 测量前应将电极玻璃泡内的气泡甩去,否则将影响测量,测量时,应将电极在被 测溶液中搅动后静止放置,以加速回应。
- ◆ 测量前后都应用去离子水清洁电极,以保证精度。
- PH 电极经长期使用后会产生钝化,其现象是敏感梯度降低,响应慢,读数不准, 此时可将电极下端球泡用 0.1M 稀盐酸浸泡 24 小时(0.1M 稀盐酸配制:9 毫升盐酸用 蒸馏水稀释至 1000 毫升),然后再用 3.3M 氯化钾溶液浸泡 24 小时,若 PH 电极钝化 比较严重,用 0.1M 盐酸浸泡无作用,则可以将 PH 电极球泡端浸泡在 4%HF(氢氟酸) 中 3-5 秒, 用纯水洗净, 再在 3.3M 氯化钾溶液中浸泡 24 小时, 使其恢复性能。
- 玻璃球泡污染或液接界堵塞,也会使电极钝化,此时,应根据污染物质的性质,以 适当溶液清洗,详见下表(供参考).

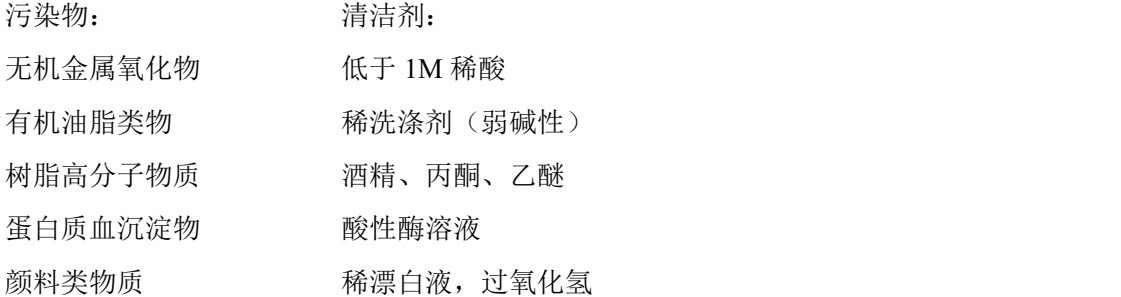

- 电极使用周期为 6~12 个月,老化后应及时更换新的电极。
- 每次使用前应校准设备,长期使用建议每 3 个月校准一次,校准频度应根据不同 的应用条件适当调整(应用场合的脏污程度,化学物质的沉积等)。
- 线缆插头与设备插头锁紧前,请勿将插头部分放入水中。

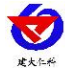

<span id="page-13-0"></span>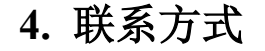

山东仁科测控技术有限公司

营销中心:山东省济南市高新区舜泰广场 8 号楼东座 10 楼整层

邮编:250101

- 电话:400-085-5807
- 传真:(86)0531-67805165

网址:[www.rkckth.com](http://www.rkckth.com)

云平台地址: [www.0531yun.com](http://www.0531yun.com)

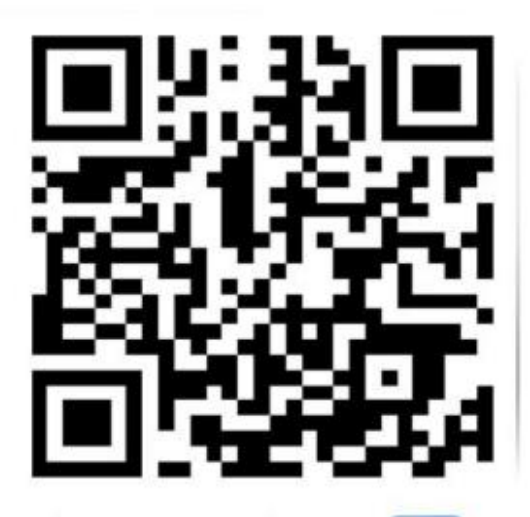

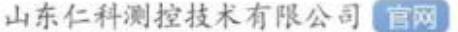

欢迎关注微信公众平台,智享便捷服务

# <span id="page-13-1"></span>**5.** 文档历史

- V1.0 文档建立
- V1.1 新增产品清单,新增温度偏差值寄存器,更新电极标定说明
- V1.2 更新产品外观图片,调整部分文字说明,调整文件名
- V1.3 更新注意事项与维修维护说明
- V1.4 增加电极耐压参数和电极标定说明
- V1.5 更新产品选型
- V1.6 注意事项新增校准频率
- V1.7 新增波特率相关内容更改
- V1.8 变更产品外管,新增电极接线
- V1.9 变更电极使用周期
- V1.10 变更电极尺寸和安装说明
- V1.11 注意事项新增线缆与设备插头连接说明